## LOAN SERVICING SOFT Trust Accounting Servicing Accounts

This document will guide you through the process of using a Servicing Trust Account, one of three different Trust Accounts with-in LOAN SERVICING SOFT (Servicing, Impound, Regular Escrow/Settlement).

For additional information and/or questions please feel free to contact our support group at support@loanservicingsoft.com or 1-800-993-1839 x2.

LOAN SERVICING SOFT "Servicing" trust accounts are used primarily for the following purposes:

- For depositing incoming borrower funds as they come in during the life of a loan
- Waiting for those funds to clear (not to bounce or NSF)
- And then sending those funds out to Lenders, Vendors, back to Borrowers, and/or into Impound Accounts, etc.

|              | Trust Account |                |                                     |            |                                         |                   |                          |                               | ×    |  |
|--------------|---------------|----------------|-------------------------------------|------------|-----------------------------------------|-------------------|--------------------------|-------------------------------|------|--|
| Account Info |               | Account Info   |                                     |            |                                         |                   |                          |                               |      |  |
|              | ACH/EFT       | Account Name   | Servicing Account 1                 |            | Che                                     | eck Template      | Servicing Account Chec   | ck Template                   | ٩    |  |
|              |               | Account Number | 0987654321                          |            | Che                                     | eck Next Number   |                          |                               | 2013 |  |
|              |               | Description    | Servicing Cash Account              |            | Ser                                     | vicing Company    | YOUR SERVICING CO        | •                             |      |  |
|              |               | Account Type   | Servicing                           | F 🗹 Active | Active Borrower payments - days to hold |                   |                          | o hold funds before payout 14 |      |  |
|              |               |                | Servicing<br>Impound                | -          | ACI                                     | H payments - days | to hold funds before pay | yout                          | 0    |  |
|              |               |                | Regular Escrow / Settlemen<br>Other |            | Bank D                                  | etails            |                          |                               |      |  |
|              |               | Bank Name      | City Bank                           | Routing N  | umber                                   | 123456789         | Branch                   | Branch1                       |      |  |
|              |               | Address        | 8717 Millwood Dr                    |            |                                         |                   | Suite / Apt. / Unit #    |                               |      |  |
|              |               | City           | Desoto                              |            |                                         |                   | County                   | Orange                        |      |  |
|              |               | State          | CA JIP 75088                        | Country    | US                                      | [                 | •                        | Show or                       | Мар  |  |
|              |               |                |                                     |            |                                         |                   |                          |                               |      |  |
|              |               |                |                                     |            |                                         |                   |                          |                               |      |  |
|              |               |                |                                     |            |                                         |                   |                          |                               |      |  |
|              | •             |                |                                     |            |                                         |                   |                          |                               |      |  |
|              |               |                |                                     |            |                                         |                   | <u>O</u> ł               | < <u>C</u> ar                 | ncel |  |

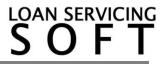

Every Borrower, Lender, and Vendor contact in the LSS system, along with Impound, has a subsidiary ledger (or sub bucket), within the Servicing Trust Accounts.

| e: Name:               | Account Number:                       |                    |                  | Max Records: 100 |
|------------------------|---------------------------------------|--------------------|------------------|------------------|
|                        | Show Zero Balance Ac                  | counts             |                  | Filter Clear     |
|                        |                                       | Subsidiary Ledgers |                  |                  |
| Account #              | Name                                  | Balance Total      | Funds Being Held | Cleared To Pay   |
| Borrower               |                                       |                    |                  |                  |
| B20000001              | Tina Thousand                         | 0.00               | 0.00             | 0.0              |
| B2000002               | Cindy Thompson                        | 0.00               | 0.00             | 0.0              |
| B2000003               | Jeff T Borrower                       | 0.00               | 0.00             | 0.0              |
| B20000004              | Andrew L Walters                      | 0.00               | 0.00             | 0.0              |
| B20000005              | Susan Bee Walters                     | 0.00               | 0.00             | 0.0              |
| B20000006              | Irene Impound                         | 0.00               | 0.00             | 0.0              |
| B20000007              | Tres Amigos                           | 0.00               | 0.00             | 0.0              |
| B20000008              | Incremental FAF LLC                   | 0.00               | 0.00             | 0.0              |
| B2000009               | Sally Step Rate                       | 0.00               | 0.00             | 0.0              |
| B20000010              | Brad Step Rate                        | 0.00               | 0.00             | 0.0              |
| B20000011              | Sammy Straight Note                   | 0.00               | 0.00             | 0.0              |
| B20000012              | Alan T Applicant                      | 0.00               | 0.00             | 0.0              |
| E20000013              | ACB CO                                | 0.00               | 0.00             | 0.0              |
| Lender                 |                                       |                    |                  |                  |
| BROKER2                | ABC Mortgage                          | 0.00               | 0.00             | 0.0              |
|                        | Sample Investor                       | 0.00               | 0.00             | 0.0              |
|                        | Sample Investor 2                     | 0.00               | 0.00             | 0.0              |
|                        | Ivan Anderson                         | 0.00               | 0.00             | 0.0              |
| LENDER 00000001        | House Funding Account/Default Lender  | 0.00               | 0.00             | 0.0              |
| Vendor                 | Troade Fanding Account boldari Londer | 0.00               | 0.00             | 0.0              |
|                        | Default Loan Officer                  | 0.00               | 0.00             | 0.0              |
|                        | First Escrowing                       | 0.00               | 0.00             | 0.0              |
| V40000803              | Third Avenue Trustees                 | 0.00               | 0.00             | 0.0              |
|                        | Your Lending & Servicing Co           | 0.00               | 0.00             | 0.0              |
|                        | Sample Agent                          | 0.00               | 0.00             | 0.0              |
|                        | Dave                                  | 0.00               | 0.00             | 0.0              |
|                        | Cindy                                 | 0.00               | 0.00             | 0.0              |
|                        | Barbara Law                           | 0.00               | 0.00             | 0.0              |
|                        | Ted Saunders                          | 0.00               | 0.00             | 0.0              |
|                        | l ed Saunders<br>Sample Agent         | 0.00               | 0.00             | 0.0              |
|                        | Sample Agent<br>Rene                  | 0.00               | 0.00             | 0.0              |
|                        | Rene<br>Default Escrow Co             | 0.00               | 0.00             |                  |
|                        | Default Escrow Co<br>Default Trustee  | 0.00               | 0.00             | 0.0              |
|                        |                                       |                    |                  |                  |
| UNDOR_0000001          | Santa Clara Tax Collector             | 0.00               | 0.00             | 0.0              |
| Impound<br>000705 (201 | YOUR SERVICING COMPANY NAME           | 0.00               | 0.00             |                  |
| 0987654321             | YOUR SERVICING COMPANY NAME           | 0.00               | 0.00             | 0.0              |

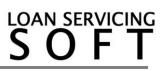

## Follow these steps to setup and manage your Trust Accounts.

- 1. To access your Trust Accounts (or bank accounts) go to **Control Panel > Trust Accounts**
- 2. From here you can Add, Edit, and Delete an unlimited number of Trust Accounts
- 3. By clicking the **Add** or **Edit** button the Trust Account screen will pop up. Here you can enter/change your bank account information.
- 4. Be sure to click the **Active** check box in order for your accounts to be displayed on your users Control Panels.

|                                                                                                    | Trust Accounts<br>✦ Add ♪ Edit ★ De                                                     | elete 2                             | count                                                                 |          |                                                       |                                                                                                    | Bank                                     |  |
|----------------------------------------------------------------------------------------------------|-----------------------------------------------------------------------------------------|-------------------------------------|-----------------------------------------------------------------------|----------|-------------------------------------------------------|----------------------------------------------------------------------------------------------------|------------------------------------------|--|
| E-Mail Templates Configuration Options Group Setup Cassification Setup                                                                                                    | Servicing Account 2<br>Servicing Account 1<br>Regular Escrow/Sett<br>Impound - 54321543 | - 0987654321<br>lement - 1234512345 | 7654321                                                               |          |                                                       | Wells Fargo<br>City Bank<br>City Bank<br>ING                                                                                                    |                                          |  |
| User Defined Fields Setup<br>Income Expense Label Defaults<br>Underwriting Conditions<br>Index Rates<br>Loan Status Setup<br>Loan Status Setup<br>Loan Decision Table<br>Yendor Fee Types<br>Cosing Cost Defaults<br>Reports Manager<br>Task Assignment<br>Collection Setup<br>Servicing Companies<br>System Defaults & Settings | 3 Trust Account<br>Account<br>F ACH/EF                                                  | Info                                | Servicing Account 2<br>1234567890<br>LS 2<br>Servicing<br>Wells Fargo | ✓ Active | ACH payments - days<br>ank Details<br>mber 1234567890 | Servicing Account Chec<br>YOUR SERVICING CC<br>days to hold funds before<br>to hold funds before pay<br>Branch<br>Suite / Apt. / Unit #<br>County<br>Q | 1 IMPANY NAME  payout  ovut  Show on Map |  |

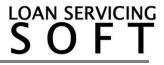